# KX-TDA Series PBX CSTA Messages Sample Sequence

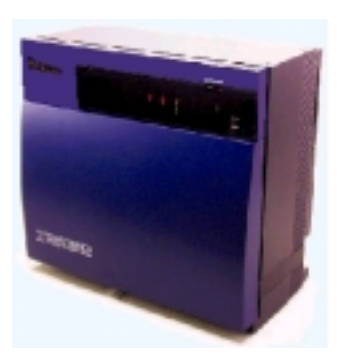

Rev. 1.2

September 2005

Panasonic Communications Office Network Company

#### **ATTENTION**

- This document is copyrighted by Panasonic Communications Co., Ltd. ("PCC") or its licensor, and is protected by the copyright laws and international treaty provisions, and all other applicable laws.
- All contents of this document are subject to change without notice.
- THIS DOCUMENT IS PROVIDED "AS IS" WITHOUT ANY WARRANTY. PCC AND ITS AFFILIATE COMPANIES ("PANASONIC") DOES NOT MAKE OR PASS ON TO YOU OR OTHER THIRD PARTY, ANY WARRANTY OR REPRESENTATION INCLUDING, BUT NOT LIMITED TO, THE IMPLIED WARRANTIES OF MERCHANTABILITY AND FITNESS FOR A PARTICULAR PURPOSE. WITHOUT LIMITING THE GENERALITY OF THE FOREGOING, PANASONIC DOES NOT WARRANT THAT THIS DOCUMENT WILL BE ERROR-FREE OR THAT IT WILL MEET YOUR REQUIREMENTS. PANASONIC SHALL NOT BE LIABLE FOR ANY DAMAGE SUFFERED BY YOU OR OTHER THIRD PARTY INCLUDING, BUT NOT LIMITED TO, CONSEQUENTIAL, INCIDENTAL, SPECIAL OR PUNITIVE DAMAGES, EVEN IF PANASONIC HAS BEEN ADVISED OF THE POSSIBILITY OF SUCH DAMAGES.

## **Preface**

This document shows sample CSTA messages between a KX-TDA Series PBX and a PC.

## **Revision History**

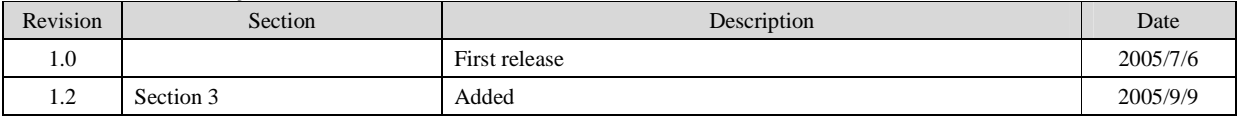

## **Table of Contents**

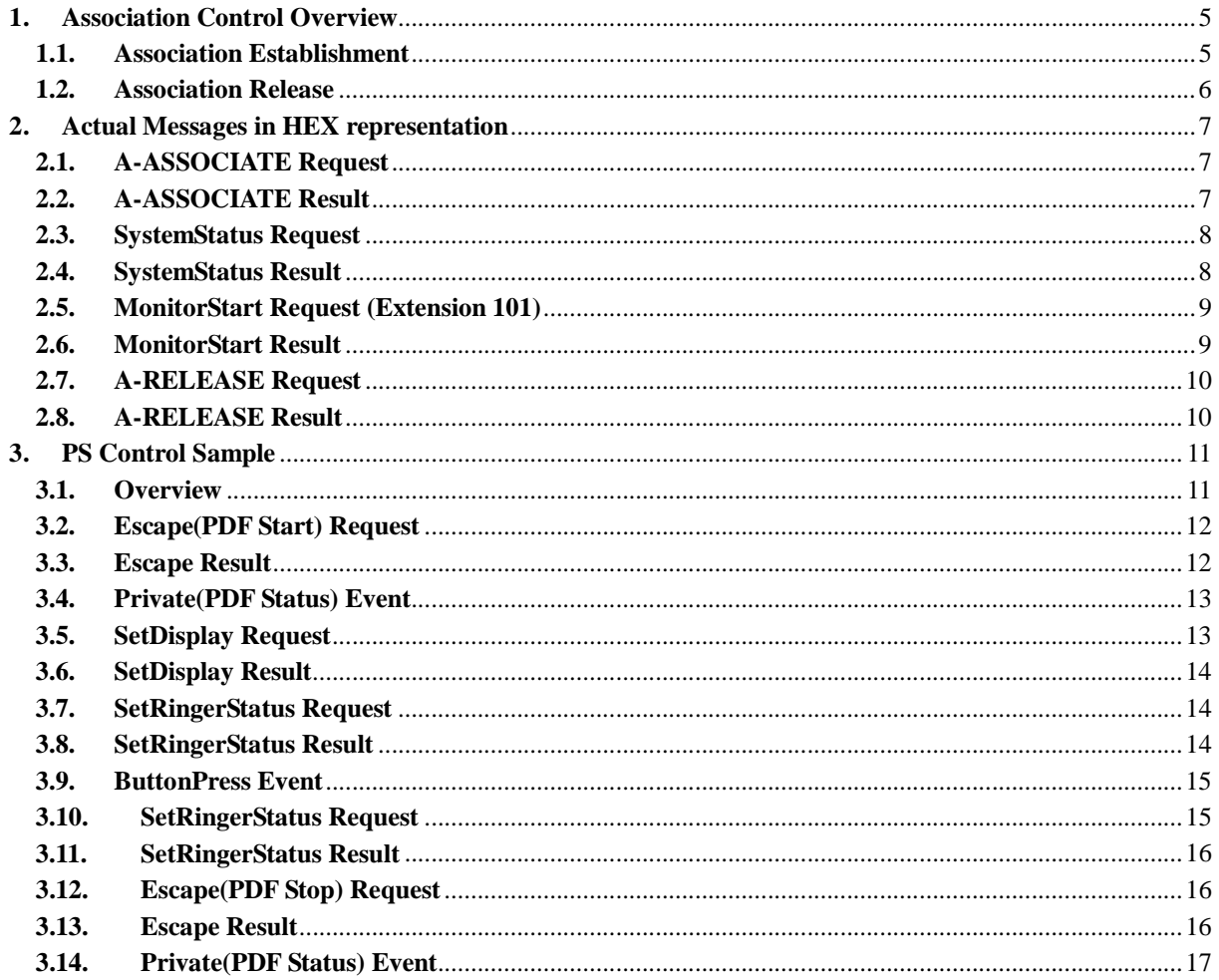

#### **1. Association Control Overview**

#### **1.1. Association Establishment**

TDA series PBX supports an explicit association realized through the use of ACSE. Once an association has been established, the PBX is ready to receive CSTA services.

Basic steps for association establishment are as follows;

Step 1: Association setup by ACSE

Step 2 : SystemStatus service request/acknowledgement

After this step, the PBX can accept a CSTA service request from the PC.

Step 3 : MonitorStart service for each device in the PBX

After this step, the PBX generates CSTA events to the PC.

Actual initialization sequence of CSTA messages for the explicit association is as follows.

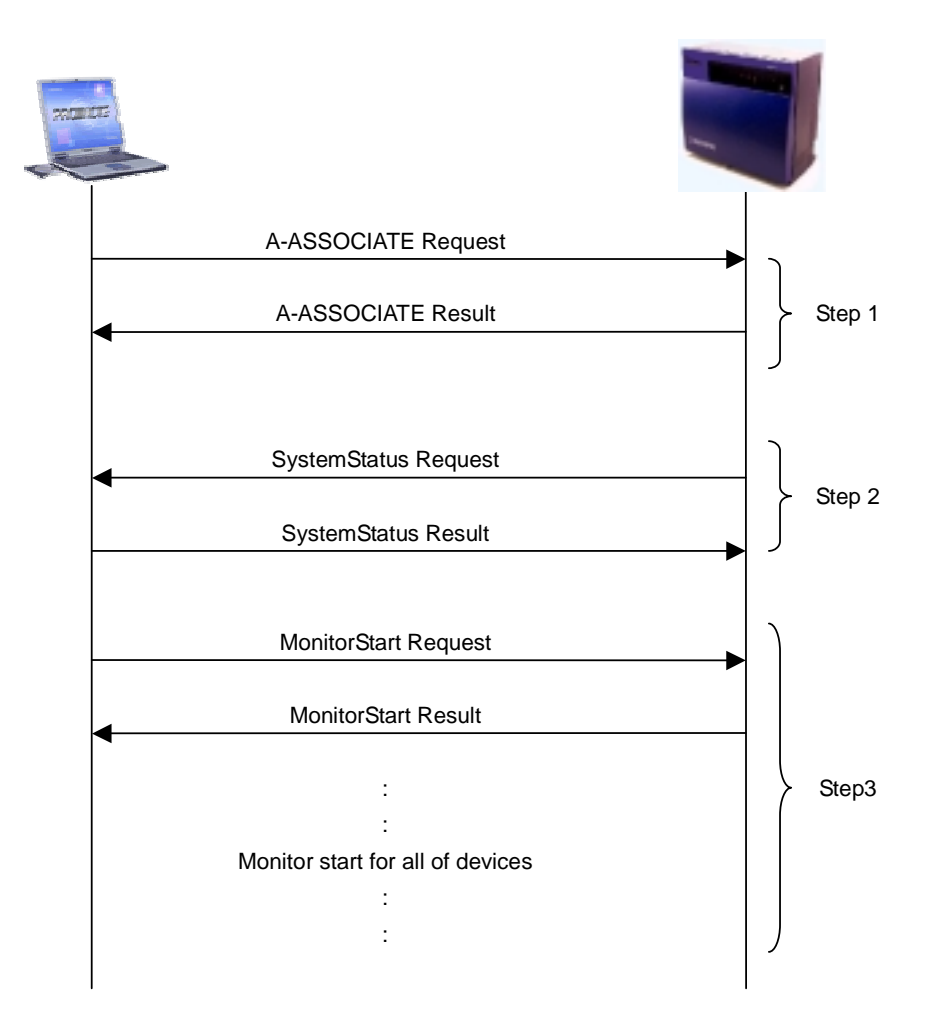

#### **1.2. Association Release**

When the PC wants to disconnect an association to the PBX, only A-Release Request is needed. MonitorStop service is not needed because the PBX automatically stops monitoring once the association is disconnected.

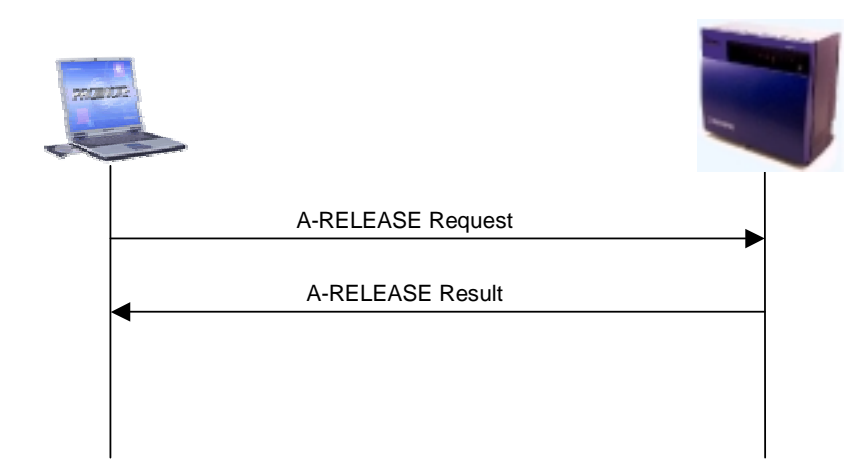

## **2. Actual Messages in HEX representation**

#### **2.1. A-ASSOCIATE Request**

60238002 0780A107 06052B0C 00815ABE 14281206 072B0C00 821D8148 A007A005 03030008 00

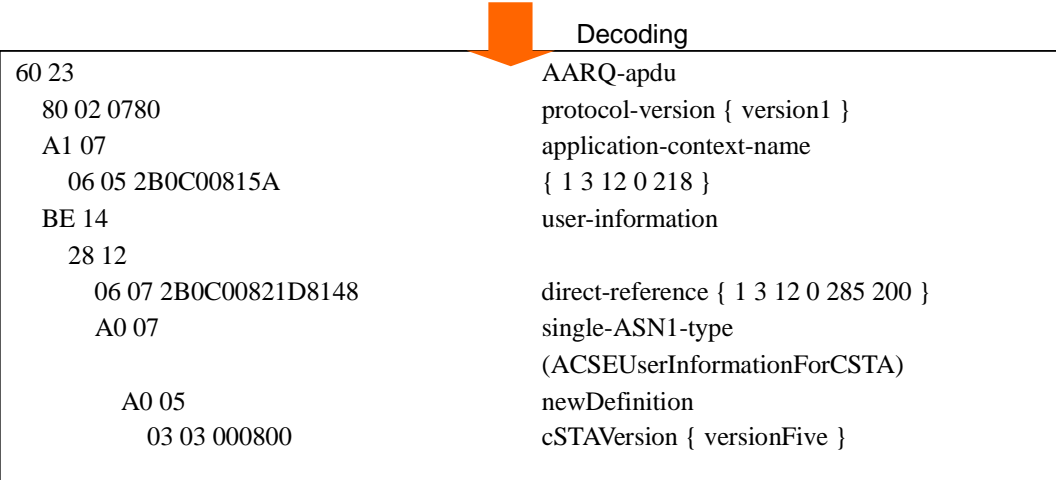

Note : The content of this message is fixed.

#### **2.2. A-ASSOCIATE Result**

612F8002 0780A107 06052B0C 00815AA2 03020100 A305A103 020101BE 14281206 072B0C00 821D8148 A007A005 03030008 00

> г m.

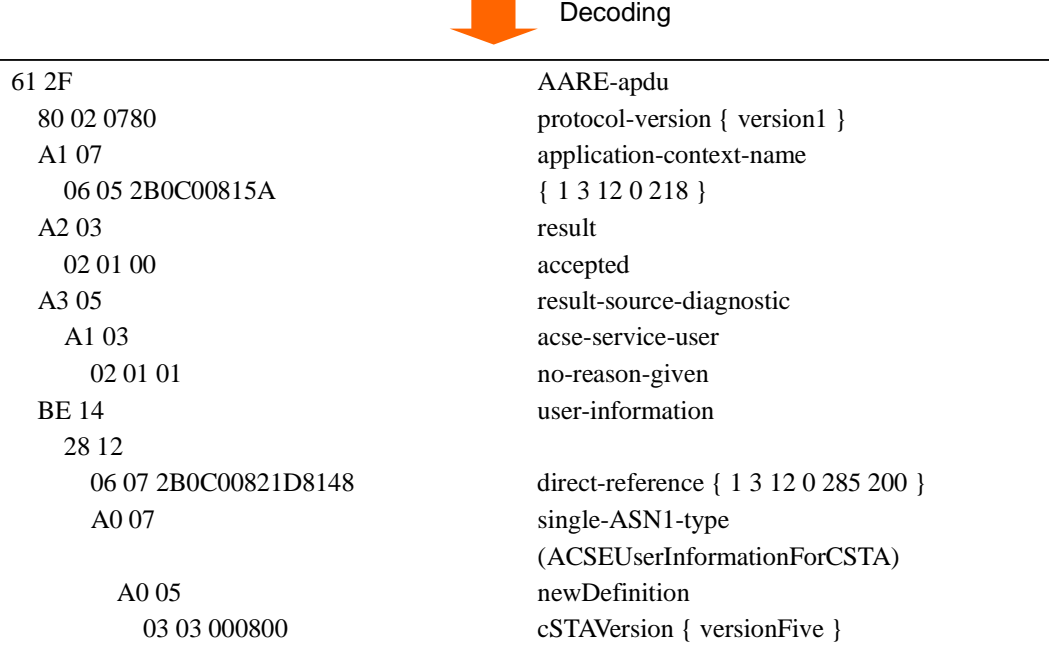

## **2.3. SystemStatus Request**

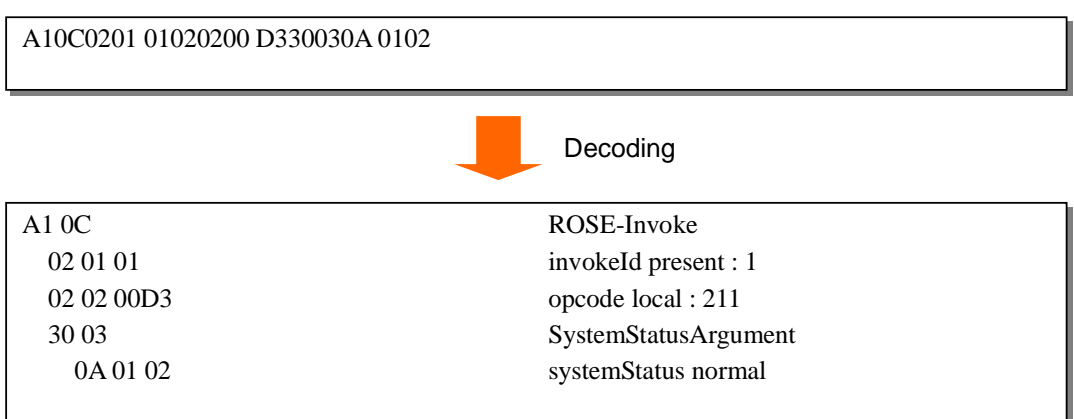

## **2.4. SystemStatus Result**

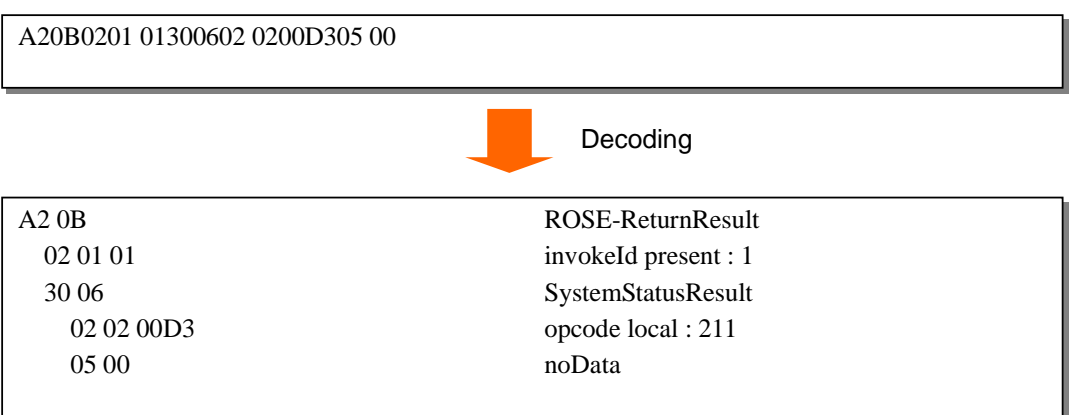

#### **2.5. MonitorStart Request (Extension 101)**

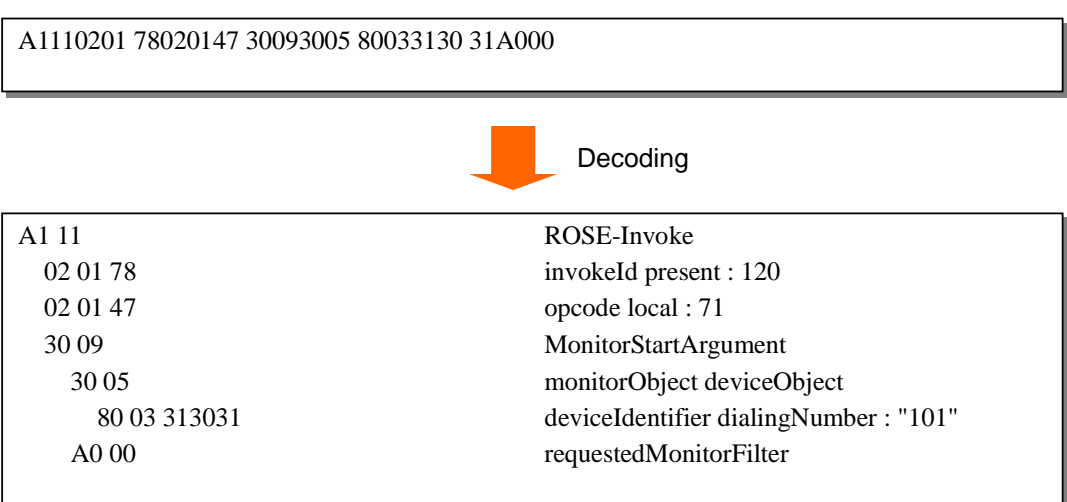

Note : MonitorFilter can be specified by the PC.

#### **2.6. MonitorStart Result**

A2360201 78303102 0147302C 55040111 0000A024 80040680 03C08602 03708702 06C08803 05BF6089 03020034 83020520 850201FE 84020700

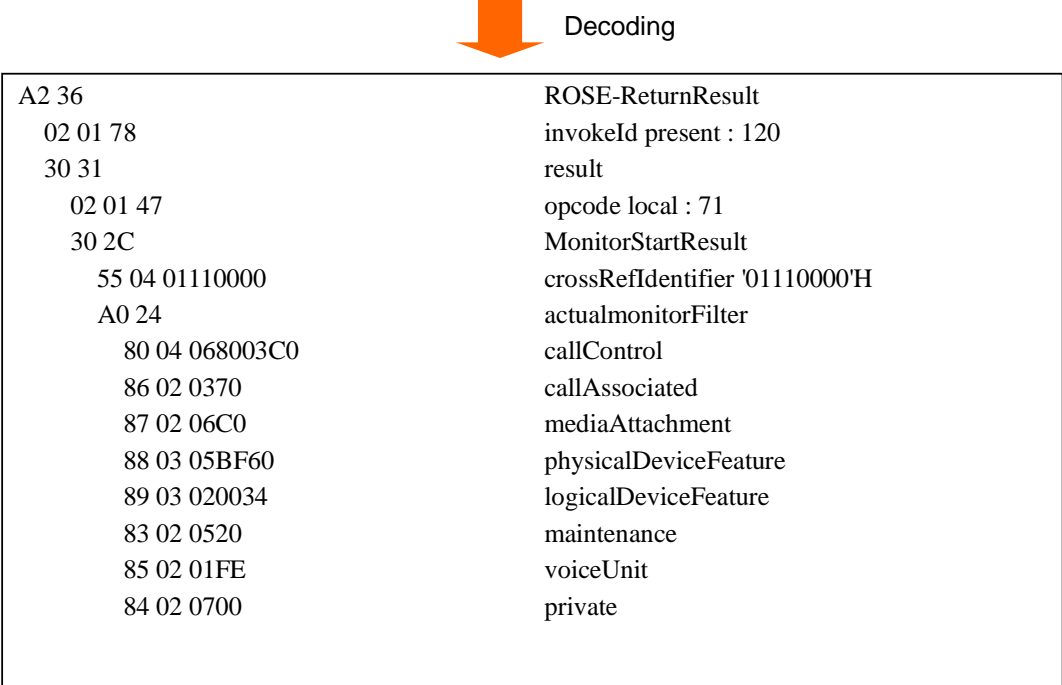

## **2.7. A-RELEASE Request**

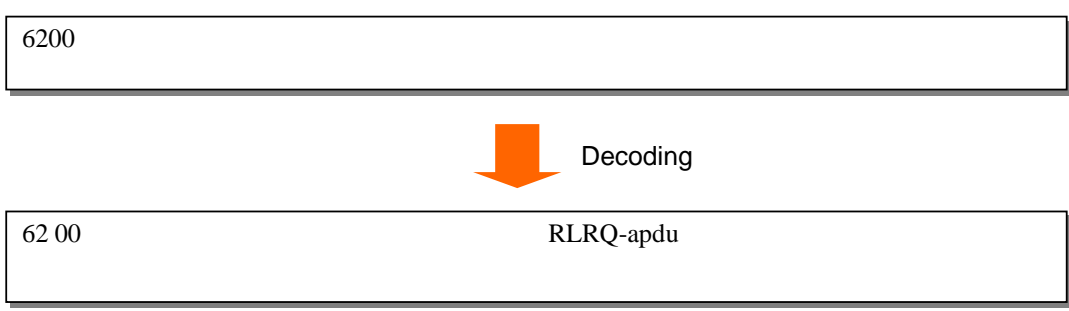

## **2.8. A-RELEASE Result**

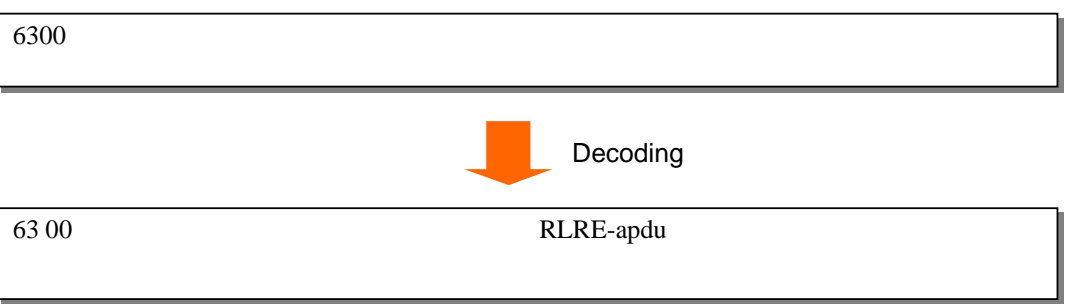

## **3. PS Control Sample**

#### **3.1. Overview**

This sample shows how to control a PS by CSTA Physical Device Features Services from PC. In TDA PBX, an Escape service is needed to begin controlling a PS before starting CSTA standard service requests.

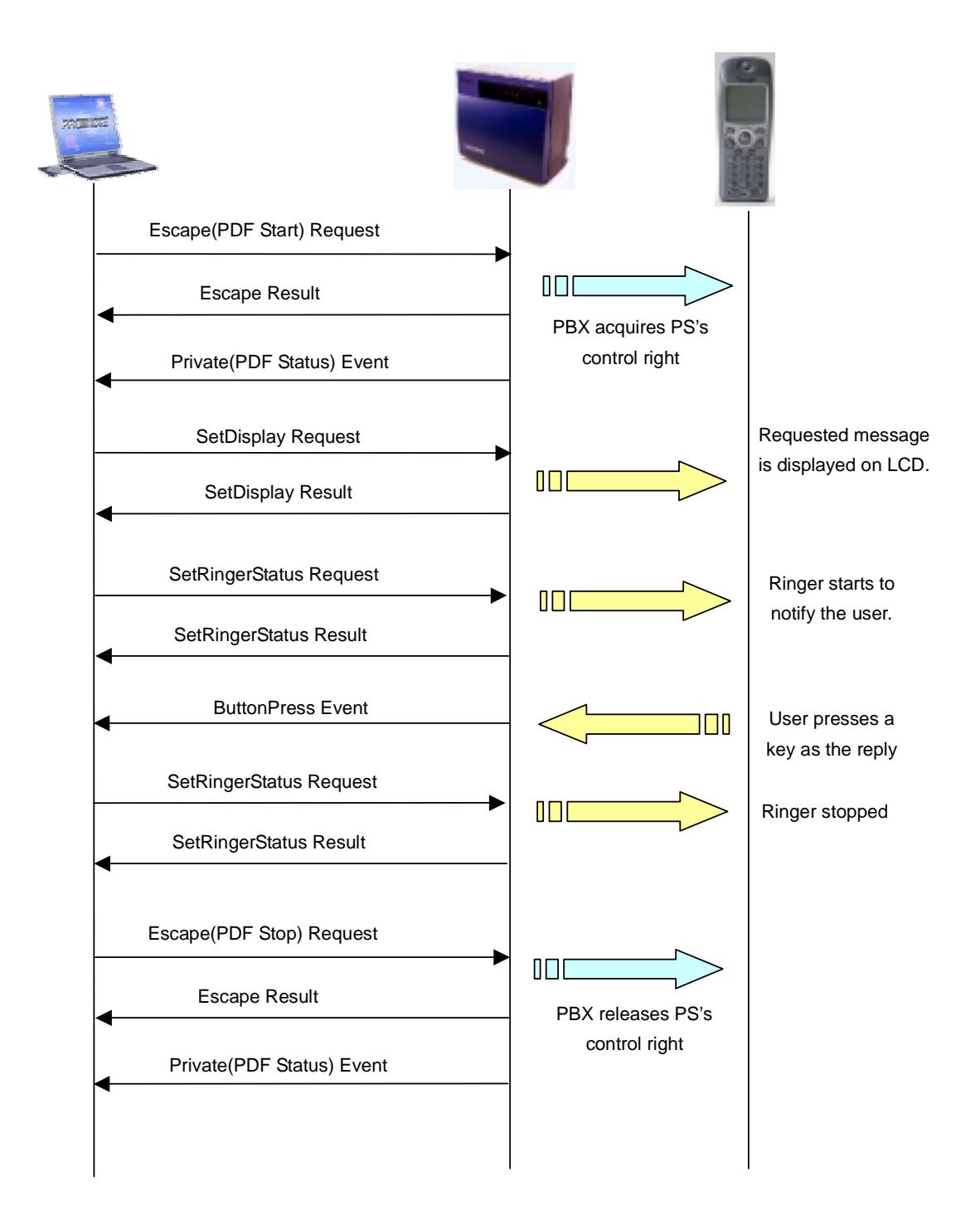

## **3.2. Escape(PDF Start) Request**

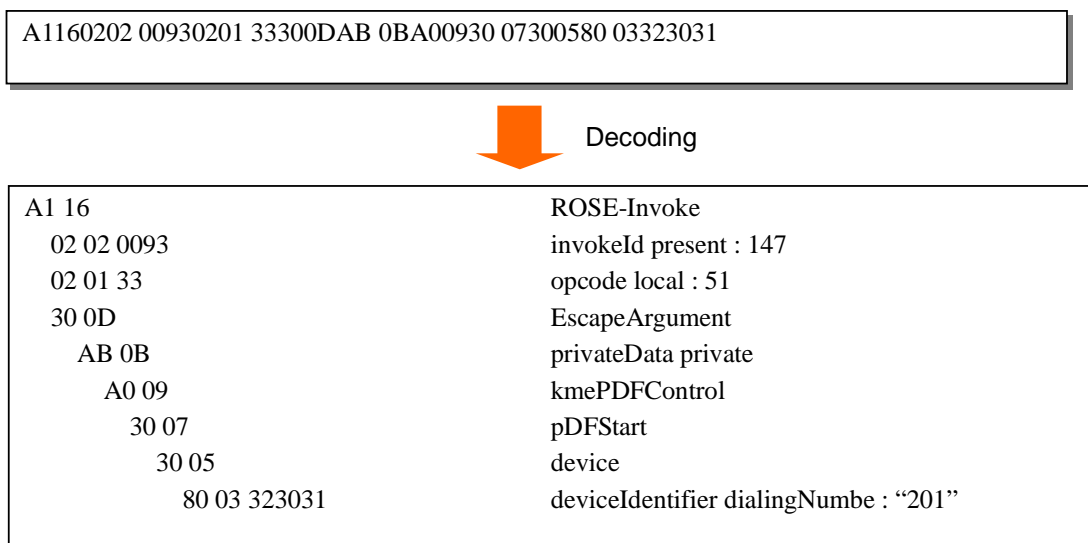

## **3.3. Escape Result**

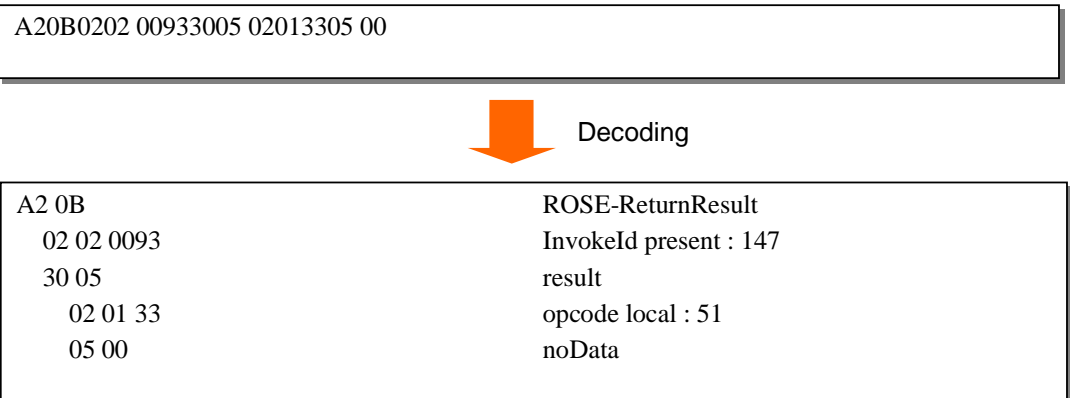

#### **3.4. Private(PDF Status) Event**

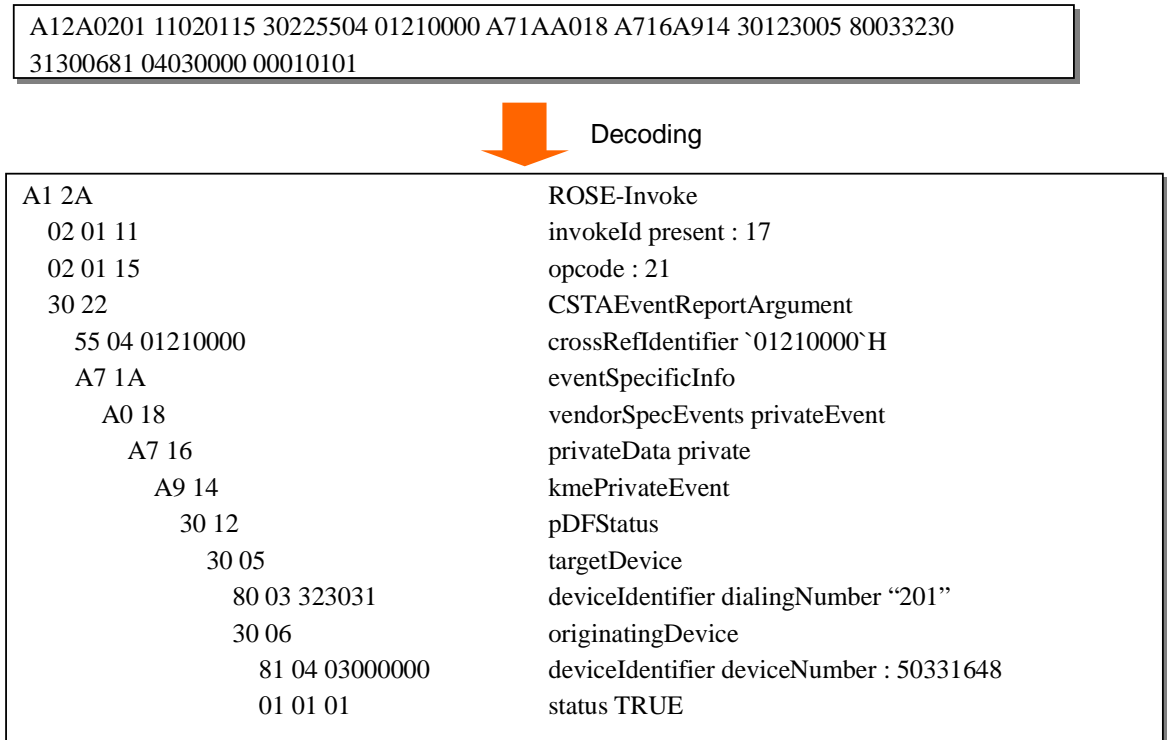

#### **3.5. SetDisplay Request**

A13A0202 00940202 01123030 30058003 32303180 01008101 00161643 686F6F73 6520313A 66697368 2C20323A 6D656174 2E7E09A1 07A605AB 030101FF

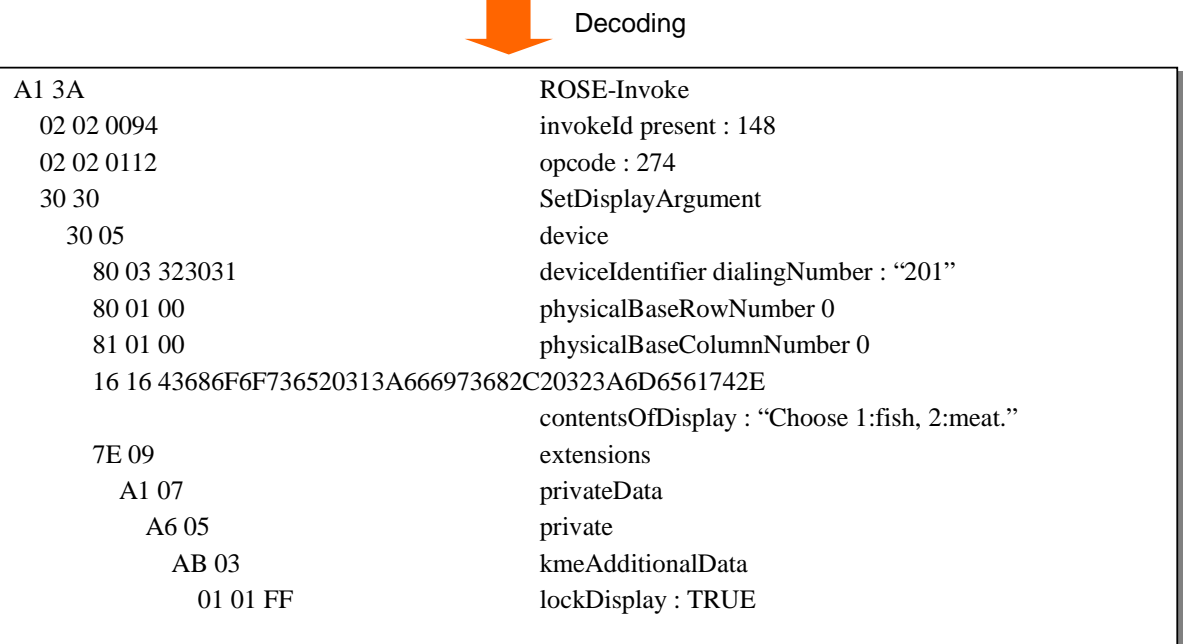

#### **3.6. SetDisplay Result**

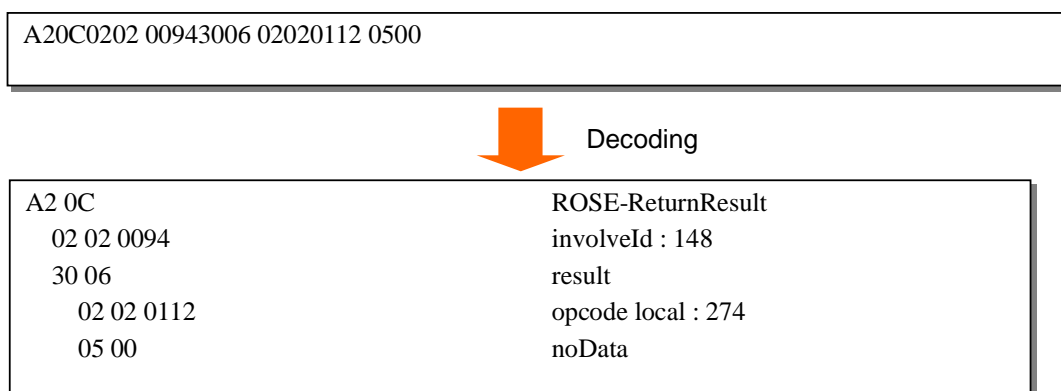

## **3.7. SetRingerStatus Request**

A11A0202 00950202 01183010 30058003 32303104 01310A01 00810101

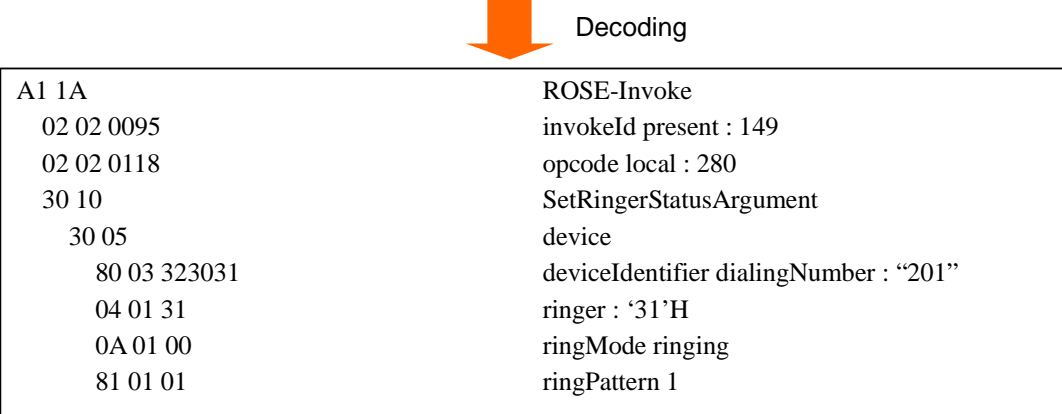

#### **3.8. SetRingerStatus Result**

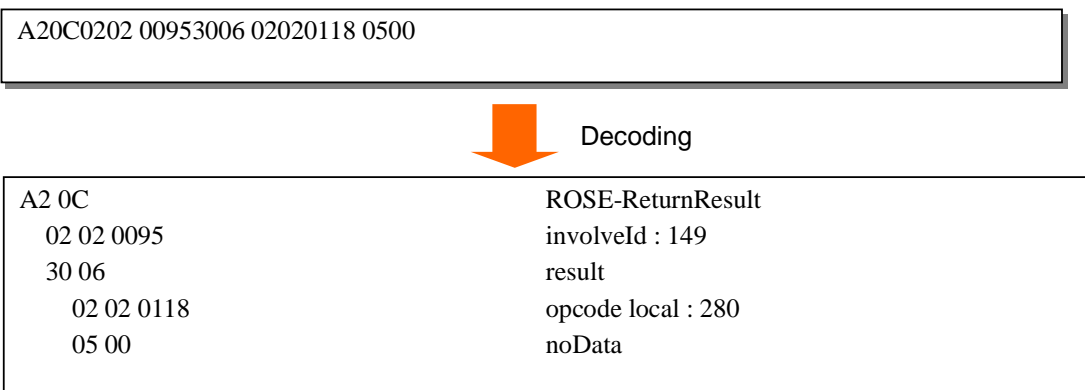

#### **3.9. ButtonPress Event**

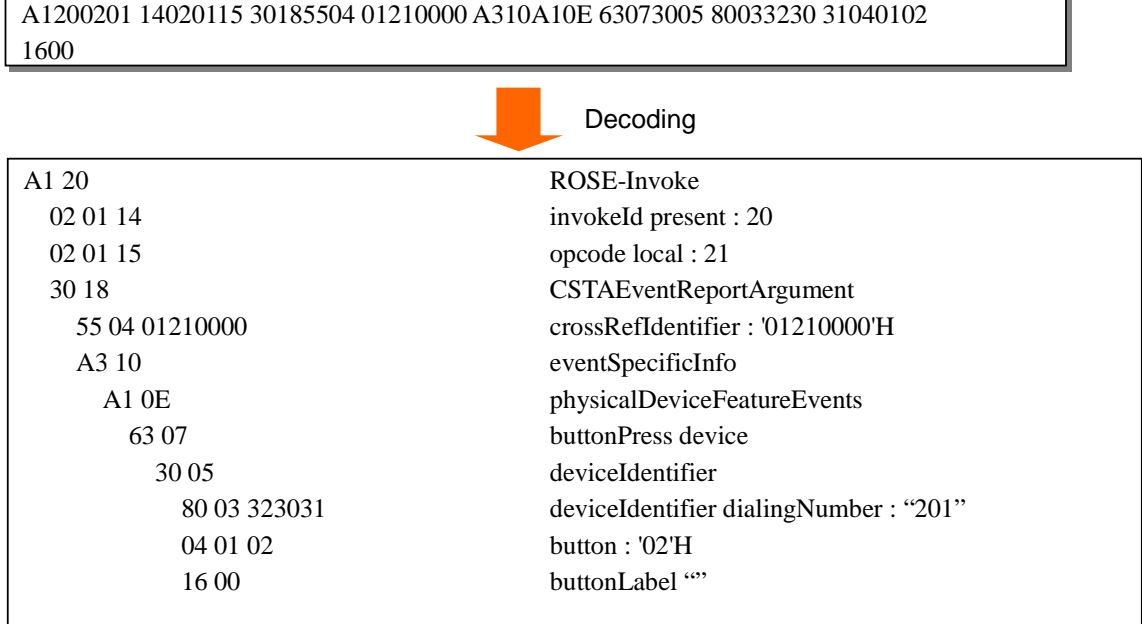

## **3.10. SetRingerStatus Request**

A11A0202 00960202 01183010 30058003 32303104 01310A01 01810101

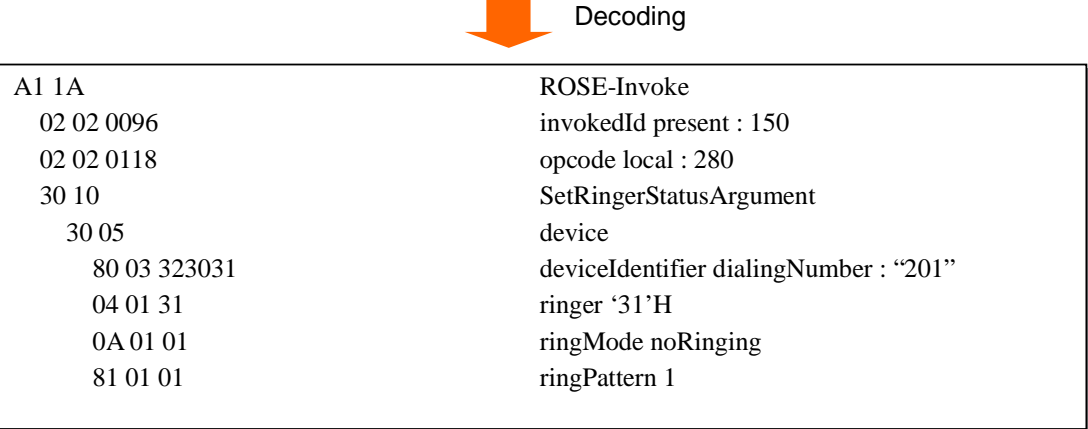

۳

## **3.11. SetRingerStatus Result**

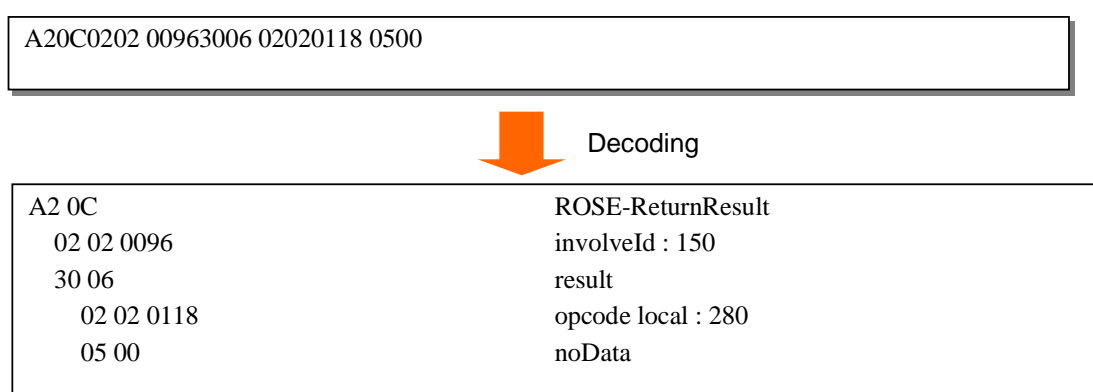

## **3.12. Escape(PDF Stop) Request**

A1140202 00970201 33300BAB 09A10730 05800332 3031

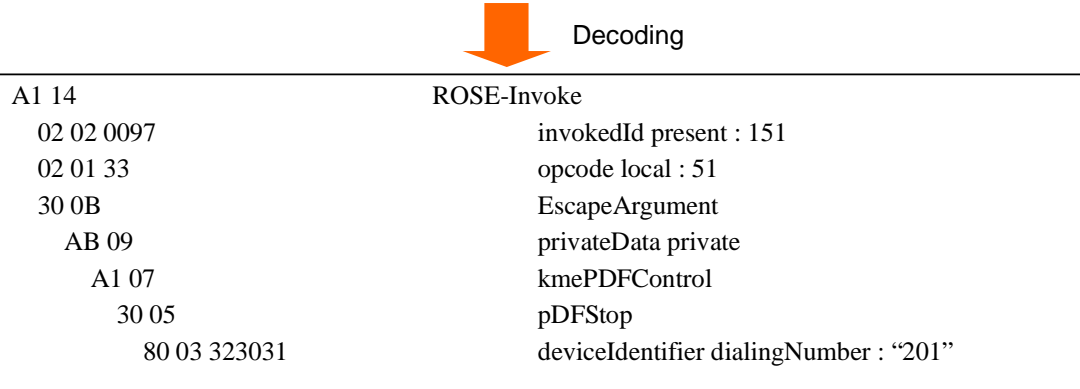

#### **3.13. Escape Result**

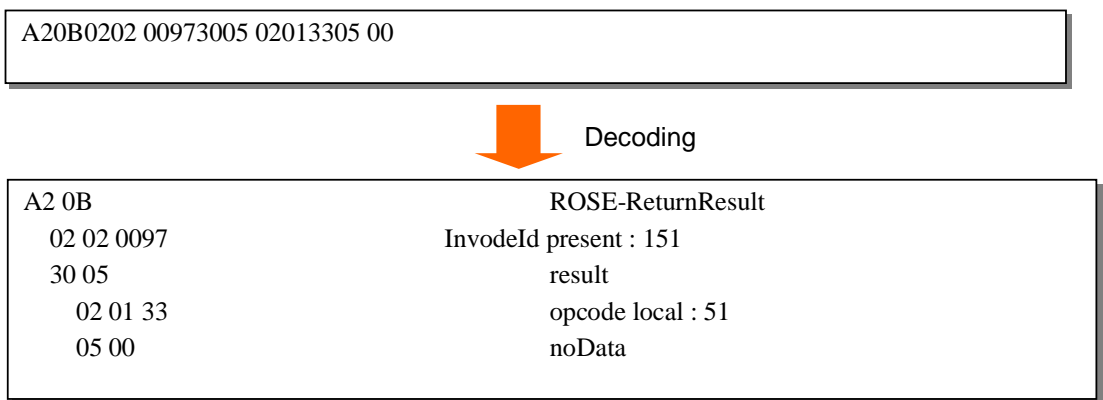

## **3.14. Private(PDF Status) Event**

A12A0201 16020115 30225504 01210000 A71AA018 A716A914 30123005 80033230 31300681 04030000 00010100

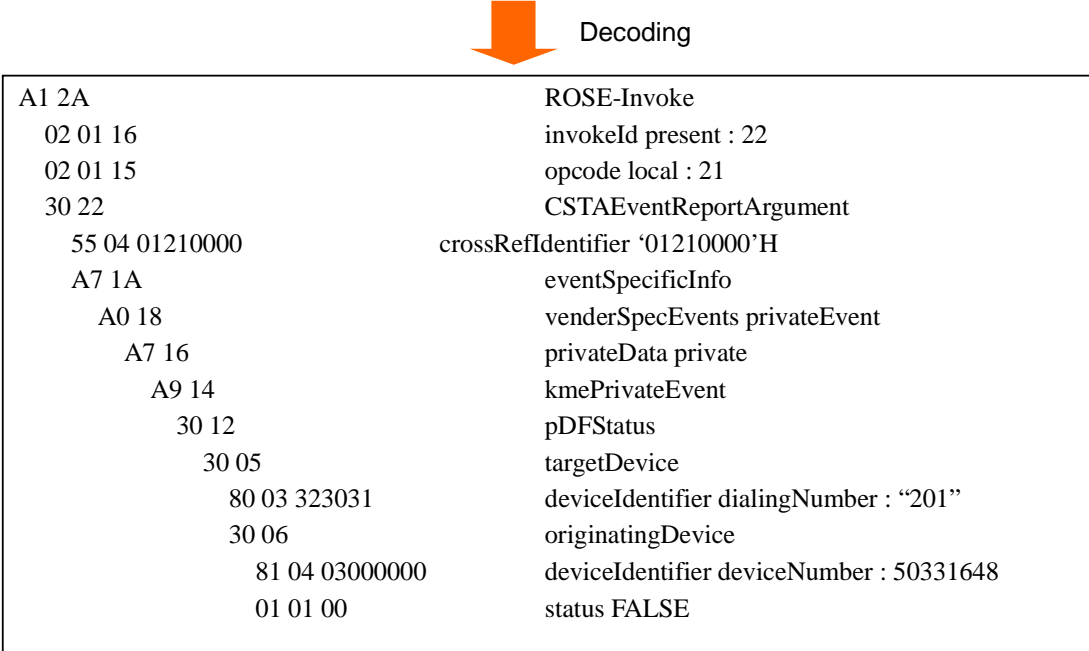